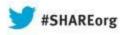

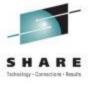

# CA SYSVIEW 13.7 CA Cross-Enterprise APM 3.0 Update

Tom Quinn CA Technologies

Wednesday, August 14, 2013 6:00 PM Session Number 14044

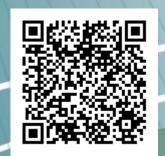

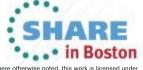

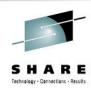

# **Agenda**

- CA SYSVIEW 13.7 Product Update
  - Solution overview
  - New features
  - Product Roadmap
- CA Cross-Enterprise APM 3.0 Product Update
  - Solution overview
  - New features
  - Product Roadmap
- Customer Experience

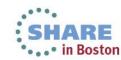

#### **CA SYSVIEW Overview**

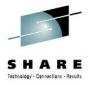

CA SYSVIEW is a real-time and historical mainframe system monitor.

- Multiple optional interface options to meet your needs
  - Traditional 3270 "green screen" VTAM, ISPF, TSO, CICS or CA Roscoe.
- Graphical Management Interface (GMI)
  - Windows client
  - Browser based

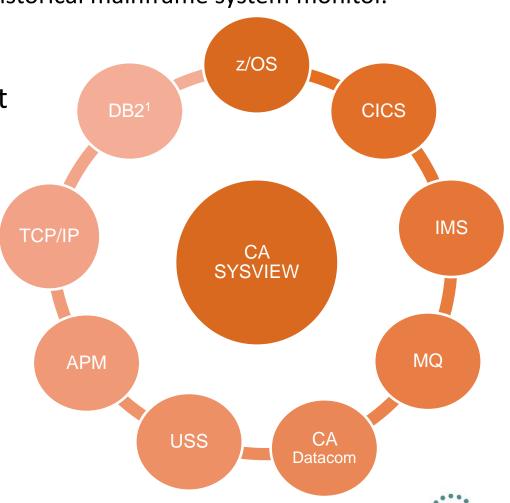

<sup>1 –</sup> DB2 feature requires CA Insight for DB2

## **CA SYSVIEW** key features

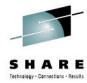

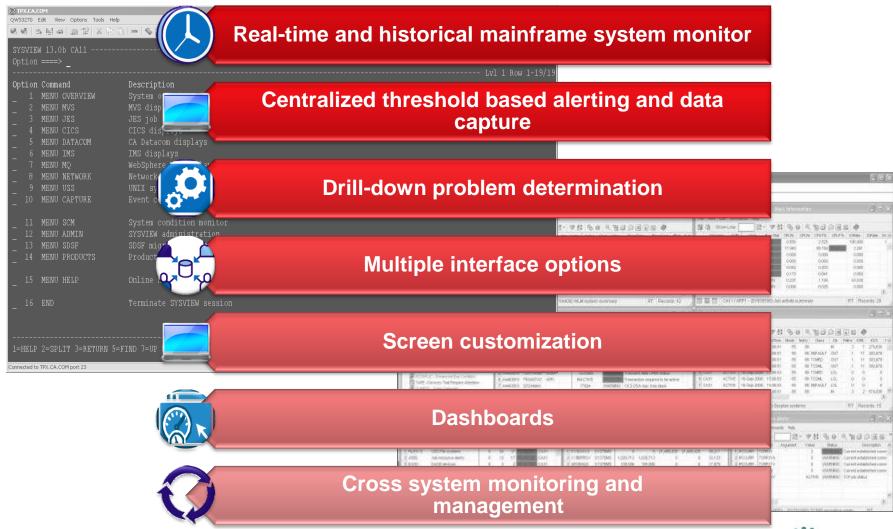

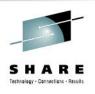

#### **CA SYSVIEW Overview**

- Integration with CA Insight for DB2 for DB2 information within the CA SYSVIEW panels (r13.5)
- zIIP offload of the CA SYSVIEW data collection and user address space (r13.0 and r.13.5)
- Integration with CA OPS/MVS for easy Automation from alerts
- Integration with CA Mainframe Application Tuner for command line or threshold based invocation of a MAT session
- Integration with CA APM for end to end application monitoring

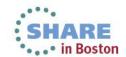

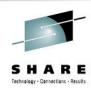

#### New\Enhanced Features

- CA Chorus Infrastructure Management for Networks and Systems integration
  - The CA products CA SYSVIEW, CA NetMaster NM for TCP/IP, and CA Insight contribute to this role to offer the following usability features:
    - Time Series data graphing
    - Real-time network and systems performance reporting
    - Real-time access to state and event data
    - Object-based navigation for near real-time performance monitoring
    - In-context domain documentation
    - Hover text

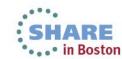

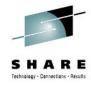

#### **CA Chorus Integration**

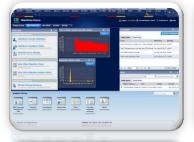

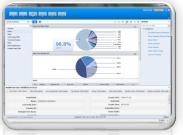

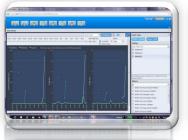

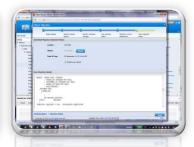

Integrated Workspace

Role-Based Navigation **Graphical Diagnostics** 

Knowledge Management Process
Automation

- Singular interaction model
- Fast Learning Curve
- Matches Job Functions
- Leverage resources across platforms
- Data in human readable formats
- Solve problems faster
- Community knowledge and expertise at users fingertips
- Increases the whole team's efficiency

- Wizard-like process tools
- Reduces possibility of errors

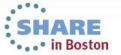

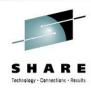

CA Chorus integration for Infrastructure Management

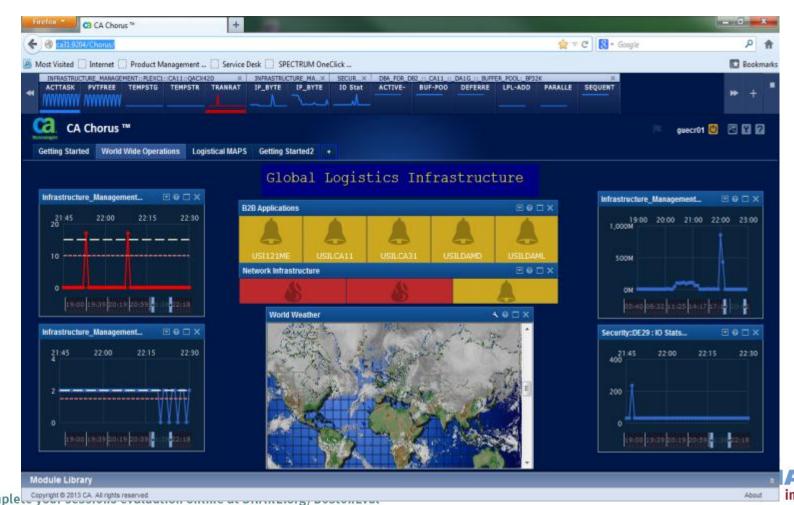

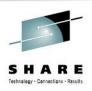

#### New\Enhanced Features

- New PARMLIB member replaces GEN assembly/link process. (GSVXssid, default GSVXGSVX)
  - This allows you to easily run multiple instances and versions of SYSVIEW on one LPAR
  - This allows you to easily add or remove SYSVIEW Options and Features
- Deployment of CA SYSVIEW using CA Chorus Software Manager - CSM
  - (Formerly CA Mainframe Software Manager MSM)

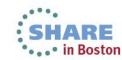

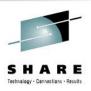

- The installation process has been enhanced.
- SYSVIEW LPA Library CNM4BPLA
  - The CA SYSVIEW installation now includes a new hlq.CNM4BPLA library that is in PDS format. The CNM4BPLA library contains modules that are required to be loaded into LPA using either of the following methods:
    - The Dynamic Install utility, GSVXINST
    - Permanently defining the modules to an IEAPLAxx member of SYS1.PARMLIB

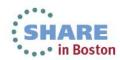

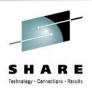

- Enhanced SYSVIEW Administration features
  - The ASADMIN command displays information about the SYSVIEW address spaces running on your system. It shows the status of the various tasks running in those address spaces and provides line commands, such as START and STOP, that allow you to control the task execution.
  - Time Series Facility tasks necessary for CA Chorus integration have been added to ASADMIN
    - MVSTSF
    - IMSTSF
    - MQTSF
    - CICSTSF
    - TSFLOGR

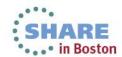

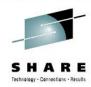

#### ASADMIN Panel

| SYSVIEW                                                          |                | ASADMIN, A | Address S | oace Admi: | nistration                      |
|------------------------------------------------------------------|----------------|------------|-----------|------------|---------------------------------|
| Command                                                          |                |            |           |            | Scroll *===> PAGE               |
|                                                                  | <del>-</del>   |            |           | L          | vl 2 Row 46-60/216 Col 1-79/719 |
| Formats DEFAULT CONFIG CPU REQUEST STORAGE SUMMARY ZIIP          |                |            |           |            |                                 |
| Options NOCNFM SUMM SERV USER AUX NOSSID NORELS IJOB ITASK MODEL |                |            |           |            |                                 |
|                                                                  |                |            |           |            |                                 |
| Cmd                                                              | Jobname        | Task       | Id        | Status     | Parms                           |
|                                                                  | SYSVIEW        | *          | *         | ACTIVE     |                                 |
|                                                                  | <u> </u>       | MAIN       | MAIN      | ACTIVE     |                                 |
|                                                                  |                | AMS        | AMS       | ACTIVE     |                                 |
|                                                                  |                | APPLMON    |           | INACTIVE   |                                 |
|                                                                  |                | AUDIT      | AUDIT     | ACTIVE     |                                 |
|                                                                  |                | CICSLOGR   |           | MODEL      |                                 |
|                                                                  |                | CICSLOGR   | CICSLOGR  | ACTIVE     |                                 |
|                                                                  |                | DATALIB    | DATALIB   | ACTIVE     |                                 |
|                                                                  |                | IMSCQS     |           | INACTIVE   |                                 |
|                                                                  |                | IMSDATA    | IMSDATA   | ACTIVE     |                                 |
|                                                                  |                | IMSLOGR    |           | MODEL      |                                 |
|                                                                  |                | IMSSPOC    | IMSSPOC   | ACTIVE     |                                 |
|                                                                  | •              | IMSTSF     | IMSTSF    | ACTIVE     |                                 |
|                                                                  | ·              | JOBS       | JOBS      | ACTIVE     |                                 |
|                                                                  | •              | MQSDATA    | MQSDATA   | ACTIVE     |                                 |
|                                                                  | •              | MIAGGM     | HIAUGQM   | ACIIVE     |                                 |
| 1=HELP                                                           | 2=SPLIT 3=RETU | RN 5=FIND  | 7=UP 8=D0 | OWN 9=SWA  | P 10=LEFT 11=RIGHT 12=RECALL    |

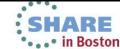

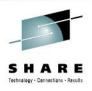

- Control Statements within PARM members
  - Allows you to add if, then, else logic
    - EQ, GT, LT, NE, CN, NC
    - Example: )IF 'SYSA SYSB SYSC' CN &SYSNAME
- New PARM members added
  - MESSAGE The definitions in this member are used to control or alter the default processing of a CA SYSVIEW generated message.
  - GROUPS The parameter library data set member GROUPS has been enhanced to include new logical group types.
    - Ex: IMS External Subsystem, Database Areas, JES Output Classes, WLM Report Classes

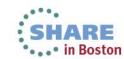

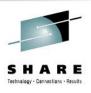

- Enhanced parm member SCHEDULE
  - The Event Scheduling facility is an event driver that is able to perform a variety of functions at a specified time or recurring interval. This facility can be used to initiate functions within SYSVIEW as well as outside the SYSVIEW boundaries.
    - New CICSMON for CICS data collection
    - New Time Series Data Collection Events for CA Chorus IM
- Many existing commands have been enhanced to include more data.

Within SYSVIEW - 'TOPICS - Release Guide

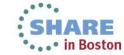

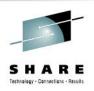

# **CA SYSVIEW Roadmap**

- Planned for next release (r13.9) currently in beta, planned Q3 2013
  - IDMS Support
  - Exception Alerts Summary Panel
  - Concatenated product libraries (system, site, user)
  - zOS 2.1 support

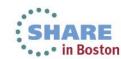

<sup>\*</sup> These are planned and could change for actual product release.

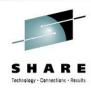

- Solution Overview
- New Features
- Product Roadmap

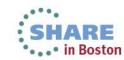

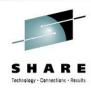

#### **CA Cross-Enterprise APM Overview**

 CA Cross-Enterprise APM is the integration between CA APM and the mainframe, providing real-time performance information on zOS, CICS, IMS, WebSphere MQ, Datacom, DB2 and **TCPIP** 

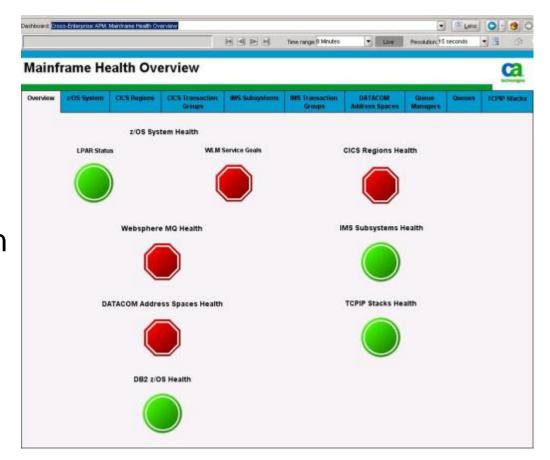

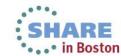

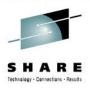

# **CA Cross-Enterprise APM Overview**

- Integrates with your existing CA APM environment
  - CA APM is formerly known as CA Wily or Introscope
  - CE APM Agent is deployed on each LPAR you wish to monitor
  - Connects to your existing Enterprise Manager and appears as another agent
  - Ships with out of the box dashboards for mainframe metrics
  - Same CA APM features and functionality you're accustomed to for metric grouping and alerting
  - Extends the Cross-Process Trace into CICS or IMS on the mainframe
    - Supports MQ, Web Services and CTG into CICS, or MQ into IMS

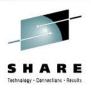

- New features require CA APM r9.5 Enterprise Manager
- Enhanced DB2 data collection and dashboards
- New CA-SYSVIEW Metrics, Dashboards, & Typeviews
  - Overview Metrics, Dashboards, & Typeviews
  - Metrics
    - z/OS Alerts
    - z/OS Degradation Delay Analysis
    - z/OS Workload Manager Service Goals
    - CICS Alerts
    - CICS Degradation Analysis

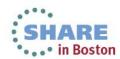

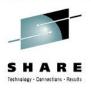

- Improved Error Handling
  - Better log messages for common configuration errors
- Sunsetted z/OS PowerPack which had z/OS job performance metrics
  - Replaced all functionality from this PP into CE APM 3.0
- Added MVS alerts\*, degradation analysis and WLM Service Goals typeviews from CA SYSVIEW.
  - \*Alerts requires CA SYSVIEW to be licensed
- Added CICS alerts\* and degradation analysis typeviews from CA SYSVIEW
  - \*Alerts requires CA SYSVIEW to be licensed

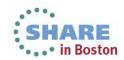

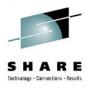

CA-SYSVIEW customer defined z/OS Alerts metrics are now available. Two metrics, Problem Count and Alert Count, provide integer type metrics for which APM alerts can be customer defined.

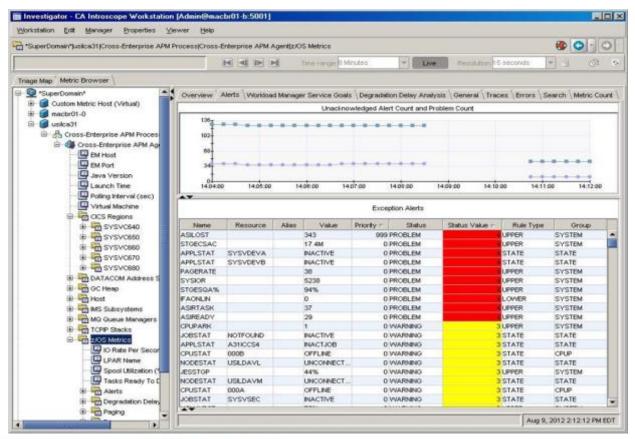

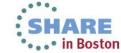

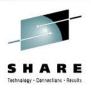

- CA-SYSVIEW Defined z/OS Degradation Delay Analysis metrics are now available for jobs.
- Delayed Jobs:
  - Top 20 worst Job Name/ASID by delay percent
  - There is one folder for each delayed job containing metrics for that job
  - When a job is no longer in top 20 the metrics and folder go gray and disappear
  - Typeviews are only used to get current Job performance information

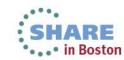

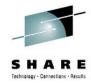

#### New zOS Degradation Analysis Typeview

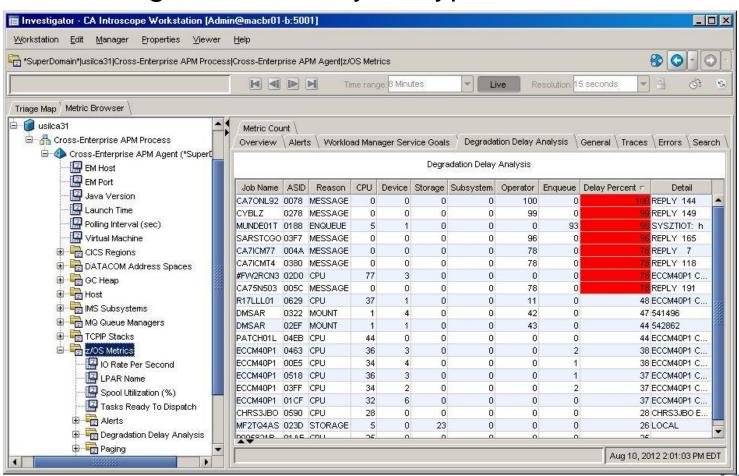

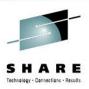

- CA-SYSVIEW customer defined Workload Manager Service goal metrics are now available.
- Customer defined standard z/OS business centric service goals:
  - The purpose z/OS Workload Manager (WLM)is to provide a service contract between the user and the operating system.
  - WLM classifies the work running on z/OS into service classes and defines goals for them.
  - WLM manages workload distribution, workload balancing, and resource distribution to workloads.
- Generates Service Goal violation alerts:
  - WLM generates alerts with status levels none, normal, warning, problem
  - Converted to APM alert that is displayed on the SYSVIEW dashboards.

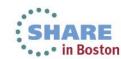

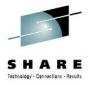

#### New zOS Workload Manager Service Goals Typeview

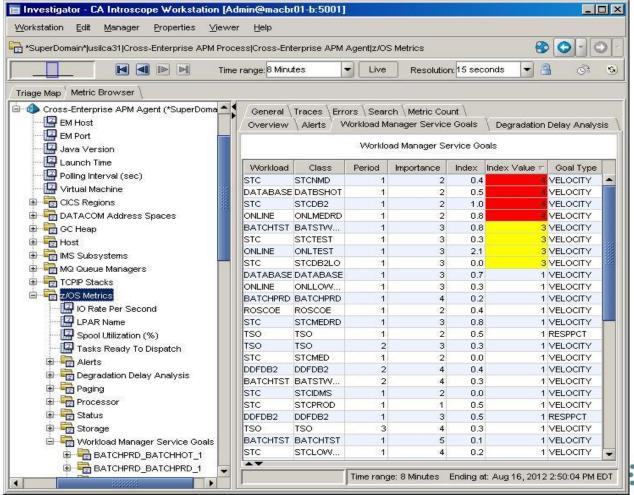

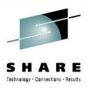

- CA-SYSVIEW Degradation Analysis metrics are now available for CICS Regions.
- Region resource timings:
  - Average delay and percent of overall delay (for all jobs running in the region).
  - One folder for each resource for which there is a delay.
  - Allows analysis of what may be causing a problem on the region.
- Folder Name:
  - CICS Regions|Degradation Analysis|<Resource>
  - Only shows when there are delays
- Key Metrics:
  - Resource
    - Displays the name of the resource for which timings were collected.
      - Like CPU Time, Dispatch Time, Suspend Time, etc.

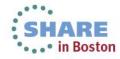

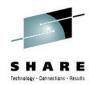

New CICS Alerts Typeview – multiple regions

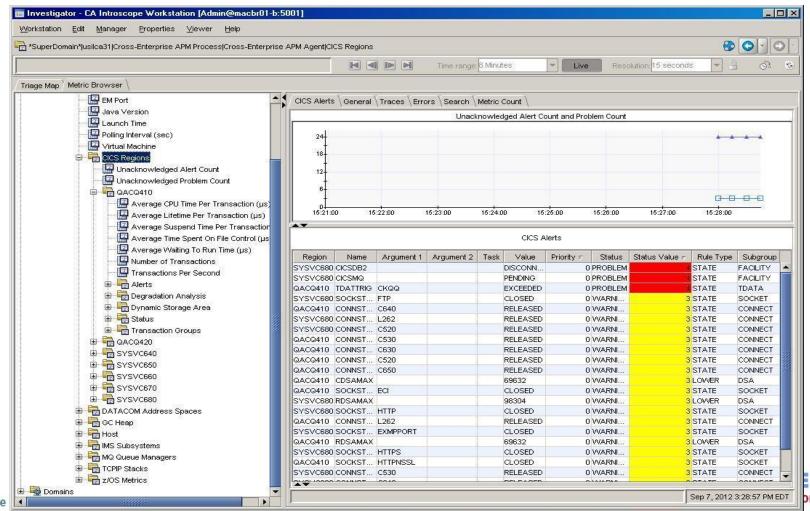

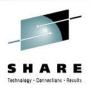

- The new DB/2 Insight Dashboards are accessible from the SYSVIEW "Mainframe Health Overview" dashboard.
- SYSVIEW "Mainframe Health Overview" dashboard:
  - Single dashboard for all mainframe status
    - Added "WLM Service Goals" alert
    - Added "DB2 z/OS Health" alert
      - Double click to access "DB2 z/OS Health" dashboard
- DB2 Health dashboards:
  - Changed in 9.5 to have consistent look with SYSVIEW dashboards
  - Double click accessible from "Mainframe Health Overview" dashboard
    - Click on "DB2 z/OS Health" alert

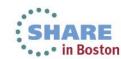

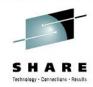

#### New Mainframe Health Overview Dashboard

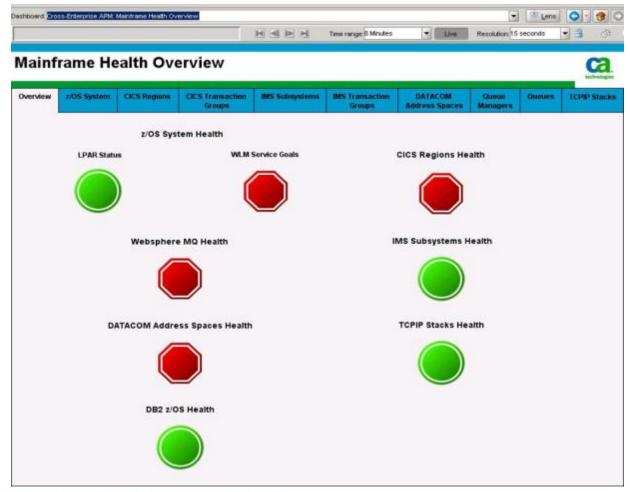

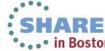

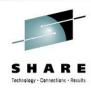

#### DB2 z/OS Performance Overview << Mainframe Health Overview Overview **CPU Activity Lock Activity Log Activity** DB2 **Buffer Pool EDM Pool** Workload More Information Subsystems Activity Activity **DB2 Subsystems CPU Activity Buffer Pool Activity EDM Pool Activity Lock Activity** Log Activity Workload More Information

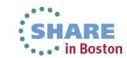

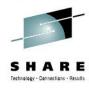

- Metric value graphed for all monitored DB2 subsystems
- Metrics with threshold values are shown first
  - Including status icon they occupy whole row
- Threshold values are displayed on the graph

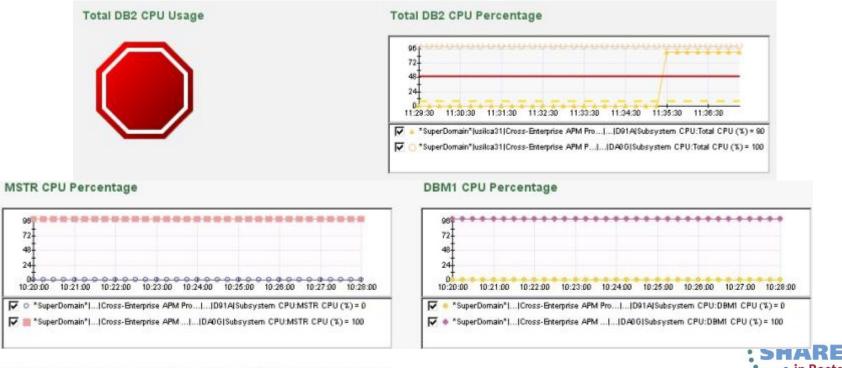

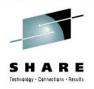

# **CA Cross-Enterprise APM Roadmap**

- Items we are considering for future releases:
  - DB2 for z/OS data sharing groups
  - IMS alerts and status to APM
  - MQ alerts and status to APM
  - Additional protocol for transaction tracing

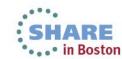

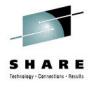

# Customer Experience

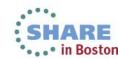

# Monitoring off the Mainframe with CA APM

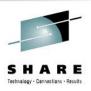

- Significant applications exist outside the mainframe
- The z/OS mainframe is typically the destination of activity but it no longer originates from a 3270 green screen
- CA APM provides metrics from z/OS and cross platform transaction tracing

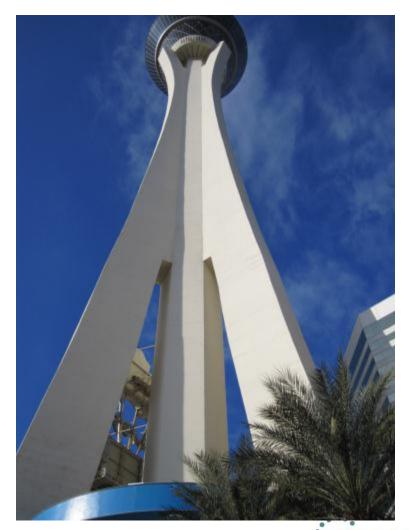

# **Application Health Dashboard**

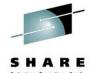

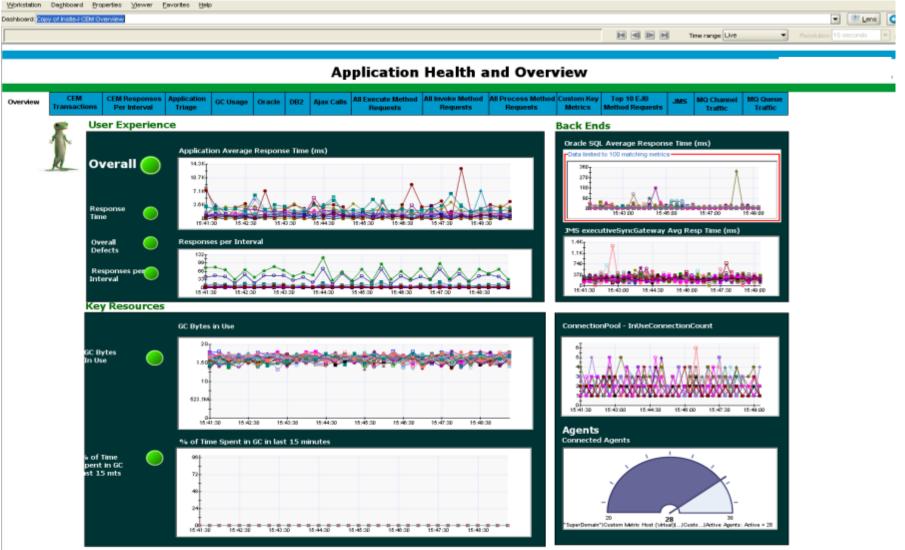

# **CA APM Customer Experience**

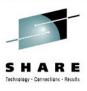

#### Requirements

Single pane of glass

#### Construction

New WILYZOS task Java using JZOS Launcher and CA SYSVIEW

#### **Operation**

- Low overhead agent and data collection on the mainframe
- CA APM now has an "agent" on z/OS for tracing and metrics
- Focus on Dashboards and Metrics

#### Deployed for all z/OS LPARS

## **Augmented APM previously deployed**

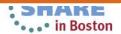

# **CA APM Customer Experience**

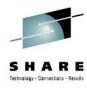

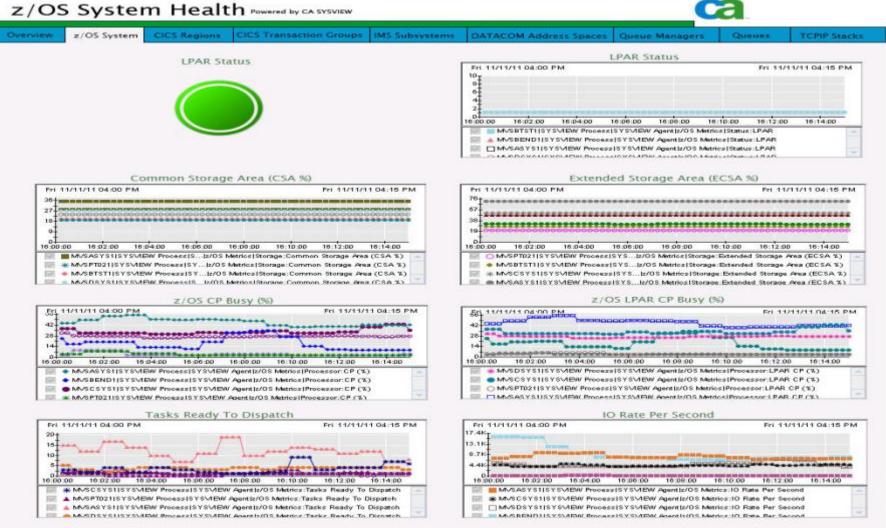

# **CA APM Customer Experience**

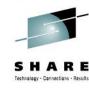

in Boston

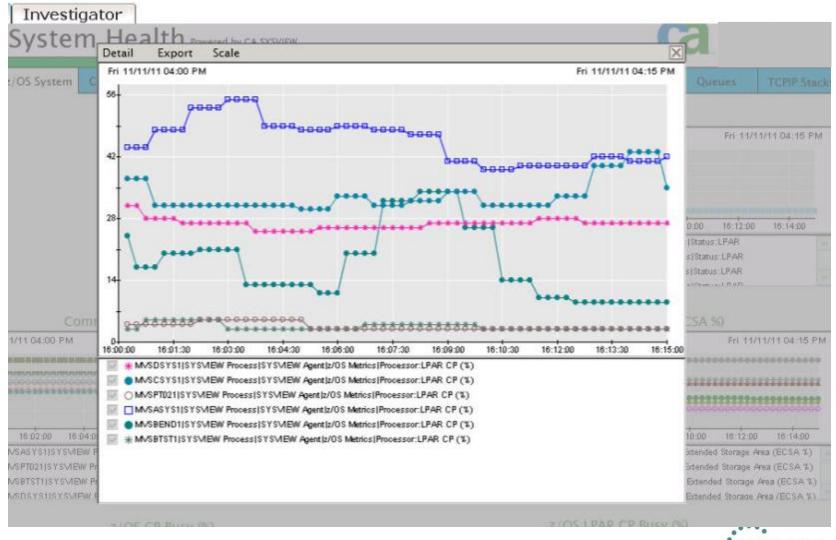

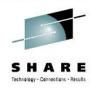

#### **Questions? Comments?**

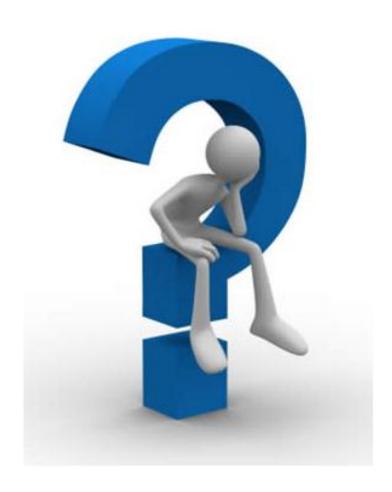

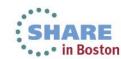

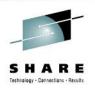

# Session Number 14044

Please provide feedback

# Share.org\BostonEval

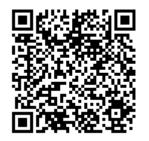

Thank you!

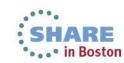

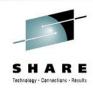

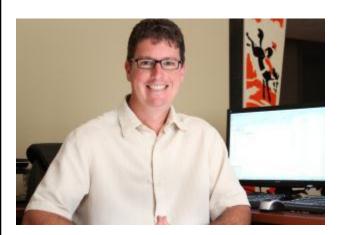

• Tom Quinn is a Principal Consultant, Mainframe Technical Sales at CA technologies responsible for mainframe performance monitoring products. Tom joined CA in 2009, bringing with him over 15 years of technical and leadership experience in Information Technology. Having worked for a large Mid-Western insurance company in mainframe system and application performance, Tom understands the technical challenges a large organization can face and utilizes his ITIL and ScrumMaster experience to discover and build customer solutions. You can reach him at tom.quinn@ca.com.

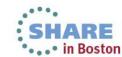